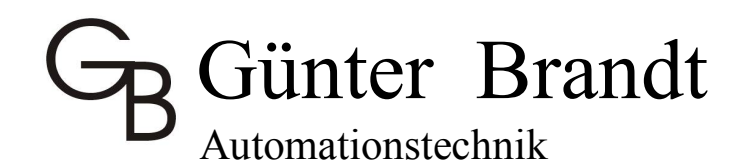

## **Streckensteuerung der Baureihe STR-313C-16DA**

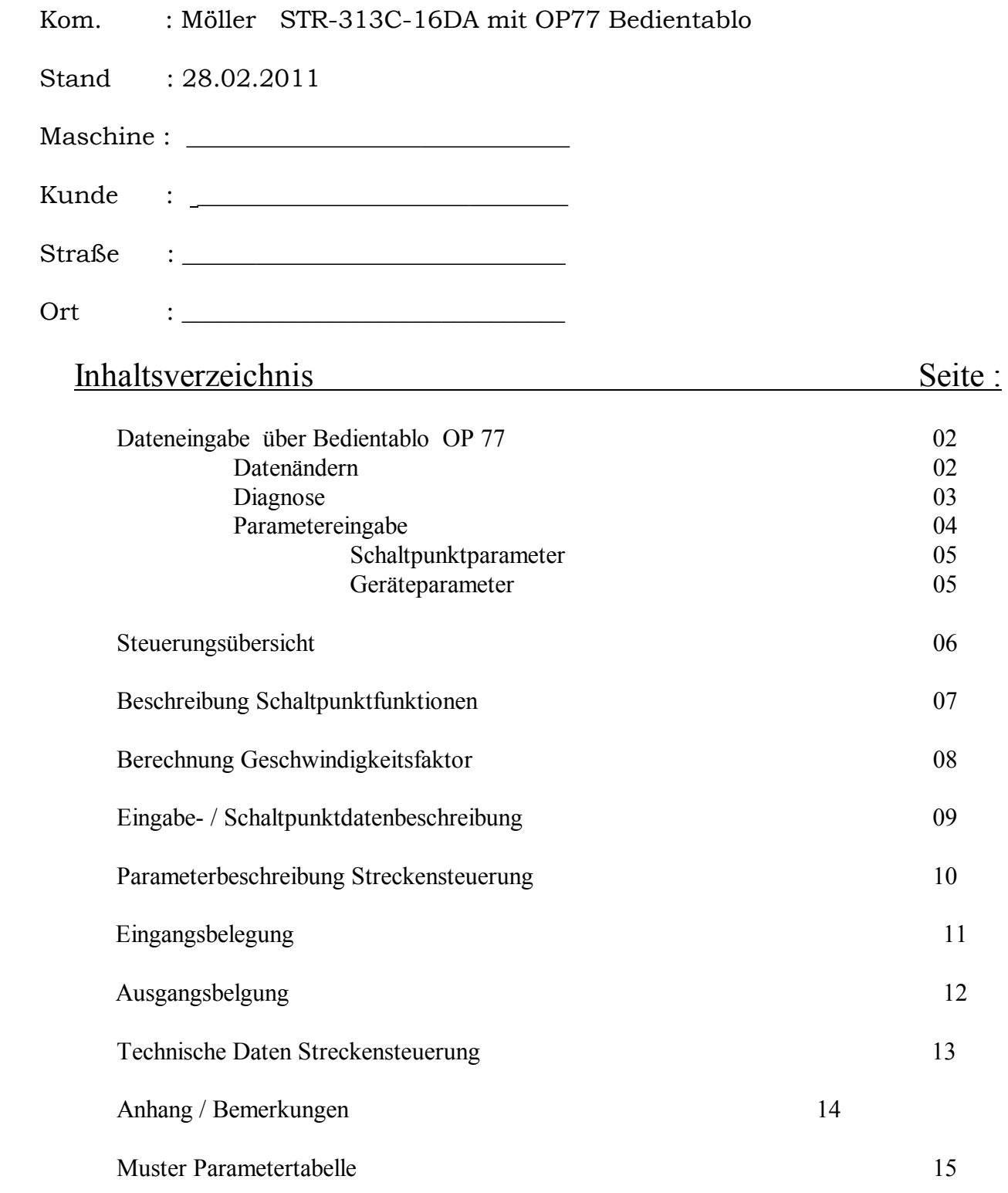

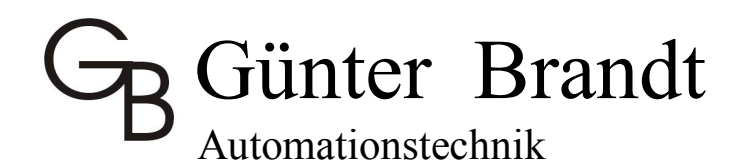

## **Dateneingabe am OP 77**

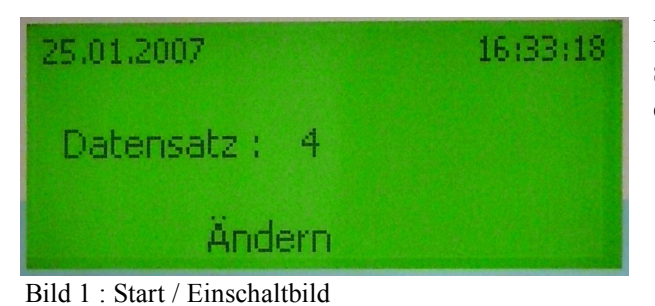

Im Einschalt- / Grundbild wird die Aktuelle Datensatznummer angezeigt. Mit der Taste "F2" gibt man die Dateneingabe frei und es erscheint das Bild 2.

Freigabegrundbild Datenänderung

In diesem Bild kann der angewählte Datensatz gewechselt werden durch überschreiben der aktuellen Datensatznummer. ( 1-99) Weitere Bildverzweigungen mit den Funktionstasten .

 $F1 = Rücksprung zum Grundbild (Bild 1)$ 

F2 = [Vorwahl.] Eingabe der Schaltpunktdaten

F3 = [Diag] Anzeige Geberzähler , Einlaufschalter Bild 2 : Datenänderung freigegeben (Datensatzwechsel)

F4 = [Param.] Parametereingabe (Bild 11)

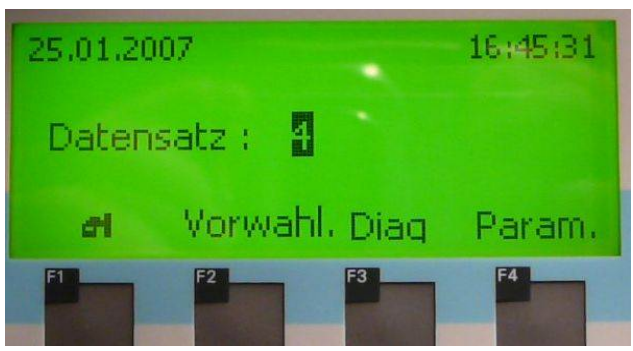

Bei der Parametereingabeanwhl erscheint ein Anmeldebild

 Benutzer : AD (ist mit **ENTER** abzuschliesen) Kennword : 27714 (ist mit **ENTER** abzuschliesen) (danach wieter mit der **TAB**-Taste zum Feld **OK** und dann mit **ENTER** abschliesen)

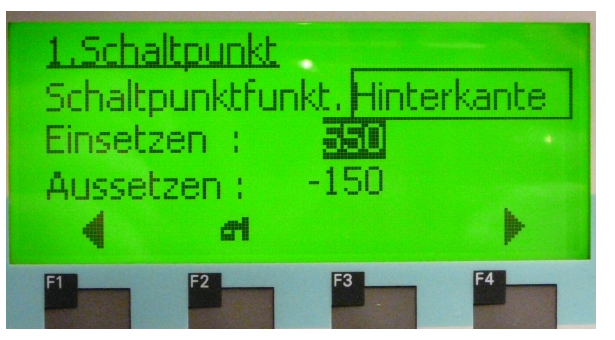

Eingabe Schaltpunktdaten für die einzelnen Schaltpunkte

F1 = zurück zum vorherigen Schaltpunkt

F2 = Abschliesen der Datenänderung und Rücksprung zum Einschaltbild (Bild 1)

$$
F3 = F4
$$
  
F4 = weiter zum nächsten schaltpunkt

Bild 3 Schaltpunktdaten

Anwahl der einzelnen Eingabefelder (blinkenden Cursor mit den Cursortasten in das entsprechende Eingabefeld stellen).

## Günter Brandt Automationstechnik

Bei numerischen Eingabefelder kann nun durch überschreiben des Wertes und anschliesen- dem betätigen der "ENTER" Taster der aktuelle Werkt geändert / übernommen werden.

Bei sysmbolischen Eingabefeldern wie der Schaltpunktfunktion muss man mit der "ENTER" Taste das Eingabefeld zum Ändern freigegeben werden. Nun kann man mit den Cursortasten "AUS / AB" die Funktion in der Liste der möglichkeiten ausgewählt weden. Zur übername muß die Auswahl nun noch mit der "ENTER" Taste bestätigt werden.

 $1.$ Schaltpunkt  $=$  Name des angezeigten Schaltpunks Schaltpunktfunkt. = Schaltpunktfunktion anwählen (Beschreibung Seite 12). Einsetzen = Einsetzmass (Start der Bearbeitung). Aussetzen  $=$  Aussetmass (Ende der Bearbeitung / Impulslänge bei Funktion 8,9)

## **Diagnose :**

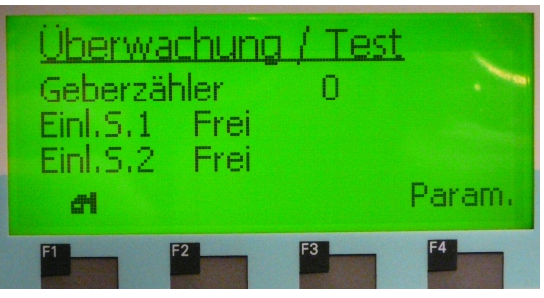

Bild 4 : Diagnose Bild

Geberzähler = Geberzählerstand ( Zählt adierend wenn der Vorschub eingeschaltet ist).

Enl.S.1 = Anzeige Einlaufschalter 1 (Frei = nicht betätigt , Belegt = betätigt).

- 
- Enl.S.2 = Anzeige Einlaufschalter 2 (Frei = nicht betätigt , Belegt = betätigt).

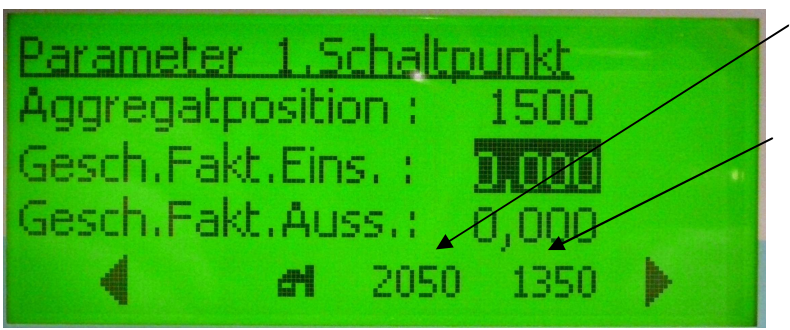

Bild 4.1 : Schaltpunktparametereingabe

 Einsetzpunkt in Inkremente (Aggregatposition + Einsetzmass) \* Geberfaktor

 Aussetzpunkt in Inkremente (Aggregatposition + Aussetzmass) \* Geberfaktor

Für Diagnosezwecke

In der Parametereingabeseiten kann mann auch die aktuellen Ein- und Aussetzpunkte in Inkrementen zu den einzelnen Schaltpunkten ablesen.

## Günter Brandt Automationstechnik

## **Parametereingabe :**

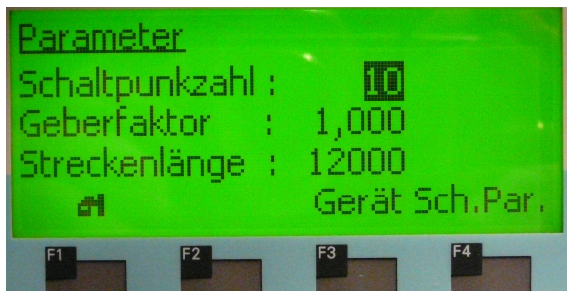

Bei Aufruf der Parameteränderung wird das Password für den Zugang zu den Parametern der Streckensteuerung ab – gefragt.

Codezahl : 27714 für den Zugang zur Parameteränderung

F3 = Geräteparameter (Kotrast / Uhrzeit stellen).Bild 7 F4 = Sch.Par. – weiter mit den Schaltpunktparametern der Bild 5 : Grundbild der Parametereingabe einzelnen Schaltpunkte.

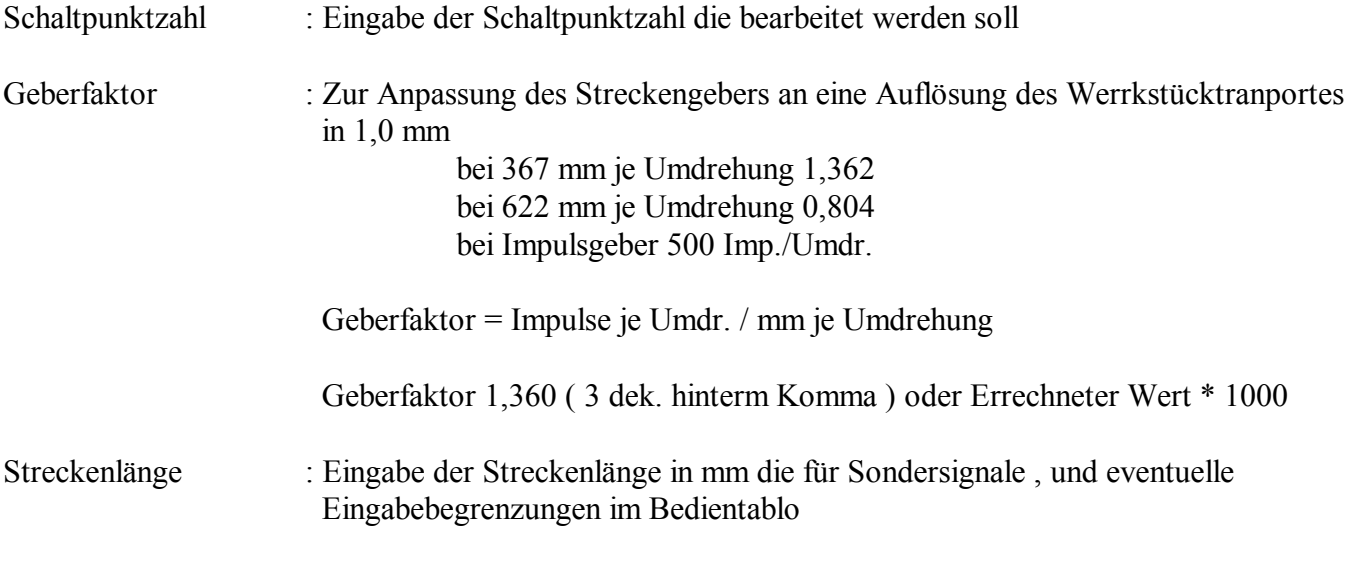

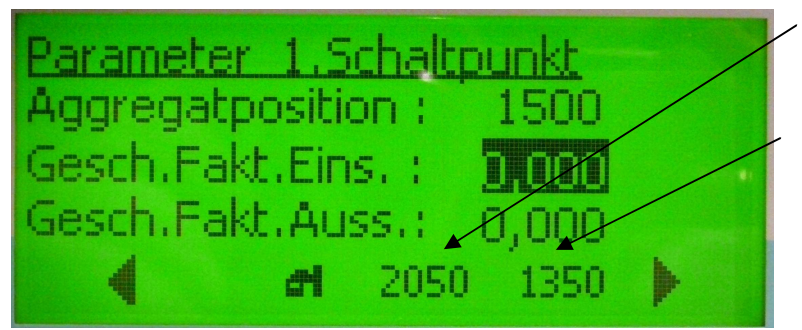

Bild 6 : Schaltpunktparametereingabe

 Einsetzpunkt in Inkremente (Aggregatposition + Einsetzmass) \* Geberfaktor

 Aussetzpunkt in Inkremente (Aggregatposition + Aussetzmass) \* Geberfaktor

Für Diagnosezwecke

## **Schaltpunktparameter :**

- Aggregatposition : Hier sollten in etwas das Mass Einlaufschalter bis Aggregatmittelpunkt einge gegeben werden.
	- G. Brandt , Automationstechnik , Alte Poststraße 94 , 32457 Porta Westfalica Ust-Id-Nr.DE 215733245 Telefon : 0571/88925448 , Telefax : 0571 / 9519335 , Auto : 0171 / 7479123 eMail : Guenter.Brandt@gb-automationstechnik.de Seite : 1 von 1

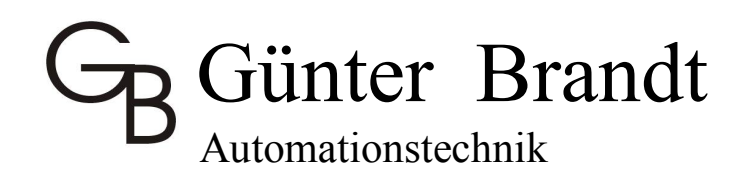

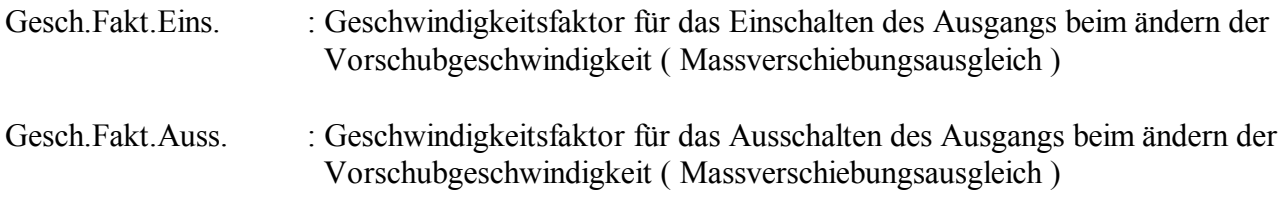

## **Geräteparameter :**

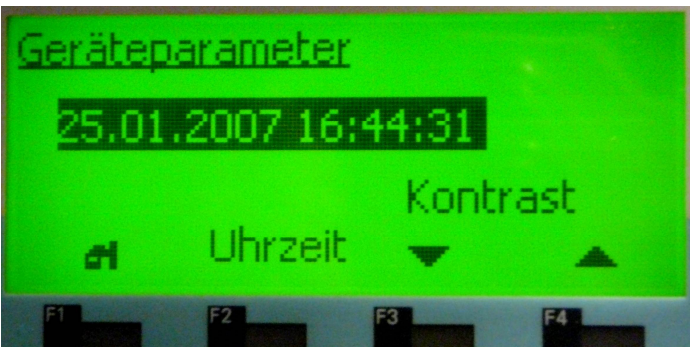

- F1 = Rücksprung Einschaltbild
- F2 = Freigabe Uhrzeitstellen
- F3 = Kontrasteinstellung verkleinern
- F4 = Kontrasteinstellung vergrösern

Bild 7 : Geräteparameter

Uhrzeitstellen : Freigabe Uhrzeitdurch überschreiben ändern.

Mit der "ENTER" Taste wird die Uhrzeitanzeige zum Ändern freigegeben. Mit den Cur – sortasten "RECHTS / LINKS" kann man an die zu änderne Stelle im Datum/Uhrzeit springen und die entsprechende Anzeigenstelle durch überschreiben mit den Zifferntas ten oder mit den Cursortasten "AUF/AB" ändern. Wenn das neue Datum und Uhrzeit passen wird das Eingabefeld mit der Taste "ENTER" abgeschlossen.

Bei Rücksprung mit der Taste "F1" ins Einschaltbild wird das Datum auch in die Steuerung übernommen.

#### **Streckensteuerungsmodule :**

Steuerungseingänge : Inkrementalgeber und Einlaufschalter zur Werkstückabtastung , Werkstückver-

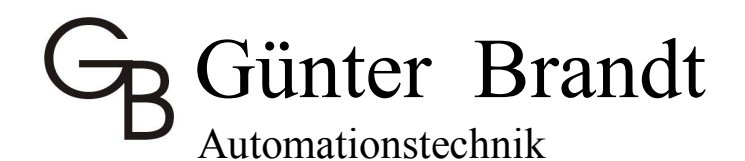

#### folgung

Steuerungsausgänge : 16 - 32 Streckenausgänge zum Ein– und Aussteuern von Werkzeugen, Bearbei tungsaggregaten. ( als Kompaktgerät siehe Foto oder Modulsteuerungen einzeln in Schaltschrank eingebaut , dann sind bei dieser Variante je nach Auslegung bis zu 64 Schaltpunkte möglich).

Diese Steuerung ist für eine Streckenlänge von 32000 Impulse mit bis zu 32 Werkstücken in der Überwachungsstrecke ausgelegt. Ausgangsfunktionen 0-9 der Funktionstabelle sind möglich. Das Grundgerät beinhaltet einen Datensatzspeicher für 1000 Datensätze. Es sind weiterhin auch noch viele Optionen möglich .

Wovon eine auch die Kombination mit Positionierachsen und Ablaufsteuerungen ist. (Es sind auch andere Bedientablos aus der Siemensreihe auf Anfrage möglich.

1 – 3 Positionierachsen mit Inkrementalgebern oder auch Absolutwertgebern (16-20 Bit par.) ist als Option möglich.

## **Schaltpunktfunktionen ( Modusfunktionen der Schaltpunktausgänge).**

 $0 =$ Ausgang immer ausgeschaltet

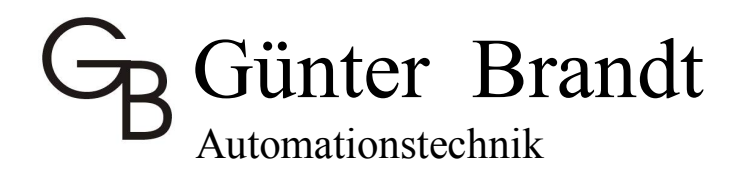

- $1 =$  Signal von Einsetzmass<sup>1)</sup> bis Aussetzmass<sup>1)</sup> gemessen ab Werkstückvorderkante
- $2 =$  Signal von Einsetzmass<sup>1)</sup> bis Aussetzmass<sup>1)</sup> gemessen ab Werkstückhinterkante
- $3 =$  Signal von Einsetzmass<sup>1)</sup> gemessen ab Werkstückvorderkante bis Aussetzmass<sup>1)</sup> gemessen ab Werkstückhinterkante
- $4 =$  Funktion 1 invertiert
- $5 =$  Funktion 2 invertiert
- $6$  = Funktion 3 invertiert
- $7 =$ Impuls bei Einsetzmass<sup>1)</sup> gemessen ab Werkstückvorderkante (Eingabe der Impulslänge bei Aussetzmass mit einer Auslösung von 1 mSek.(10mSek. Wiederholgenauigkeit)
- $8 =$ Impuls bei Einsetzmass<sup>1)</sup> gemessen ab Werkstückhinterkante (Eingabe der Impulslänge bei Aussetzmass mit einer Auslösung von 1 mSek.(10mSek. Wiederholgenauigkeit)
- 9 = Ausgang immer eingeschaltet
- 1) Ein-/Aussetzmass : Entfernung, die der Drehgeber des Maschinevorschubes (Antriebes) misst, nachdem der entsprechende Einlaufschalter in der Maschine (Anlage) von der Werkstückvorderkante betätigt (erkannt) wurde bzw. von der Werkstückhinterkante freigegeben wurde.

#### **Weitere Optionen :**

Betriebsdatenerfassung , Sonderfunktionen

Auf Anfrage sind auch noch weitere Varianten und Ausführung je nach Bedarf möglich und Lieferbar.

#### **Geschwindigkeitsfaktor Ein- und Aussetzmass Korrektur**

Dieser Parameter dient zur Ein- und Aussetzpunktkorrektur bei einer Änderung der

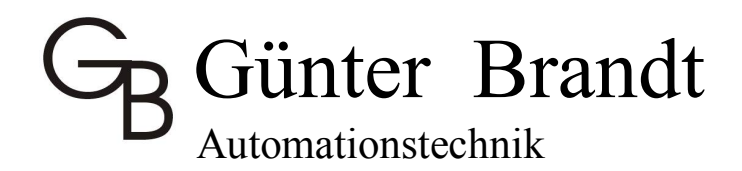

Vorschubgeschwindigkeit.

#### **Berechnung des Geschwindigkeitsfaktors für die Streckensteuerung**

Als erstes sind die Geschwindigkeitsfaktoren für das Ein- und Aussetzen der Werkzeuge auf 0 zu setzen. Bei niedriger Geschwindigkeit sind die Ein- und Aussetzmaße zu ermitteln (XP). Anschließend sind bei erhöhter Geschwindigkeit die Ein- und Aussetzmaße (XA) zu bestimmen. Nun können nach folgender Formel die Geschwindigkeitsfaktoren berechnet werden.

- $T = (XA XP) * 1000$ Vd (M/MIN)
- $T =$  Geschwindigkeitsfaktor
- XA = aktuelles Schaltpunktmaß (z.B. bei 10m)
- XP = programmiertes Schaltpunktmaß (z.B. bei 40m)
- Vd = Geschwindigkeitsdifferenz in m/min zwischen niedriger und hoher Geschwindigkeit.

Nach erfolgter Eingabe der Geschwindigkeitsfaktoren sind die programmierten Ein.-/Aussetzmaße bei der kleinen Geschwindigkeit zu korregieren.

## **Eingabedatenbeschreibung DB 10 Streckensteuerung STR-313C**

DAT\_OP : Datensatzanwahl Stereckensteuerung ( Steuerung verwaltet 100 Datensätze

# Günter Brandt

## Automationstechnik

intern im CPU – Speicher

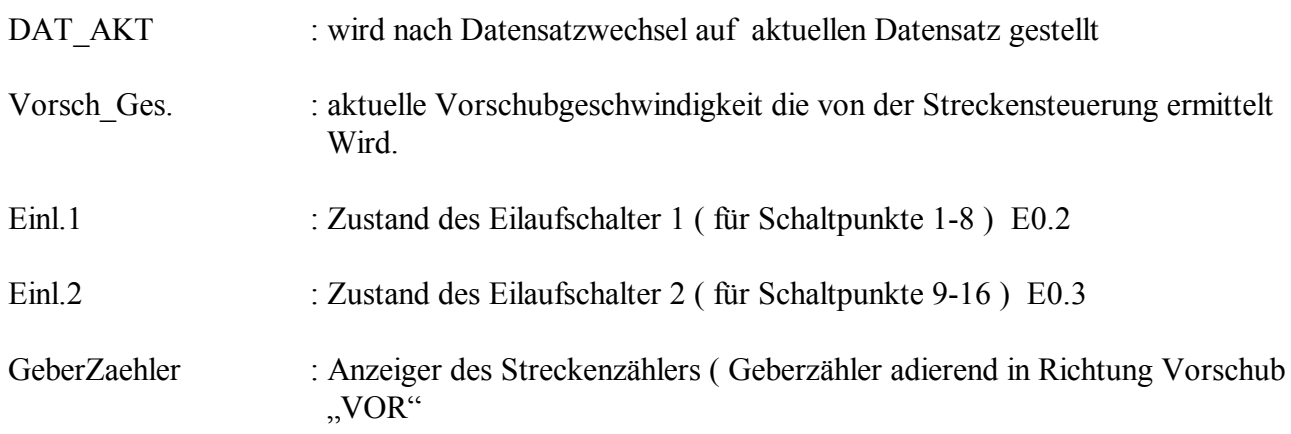

### **Schaltpunkt daten :**

## *Ab DB10.DBW46.0 werden die Schaltpunktdaten für den Streckensteuerungsteil eingegeben*.

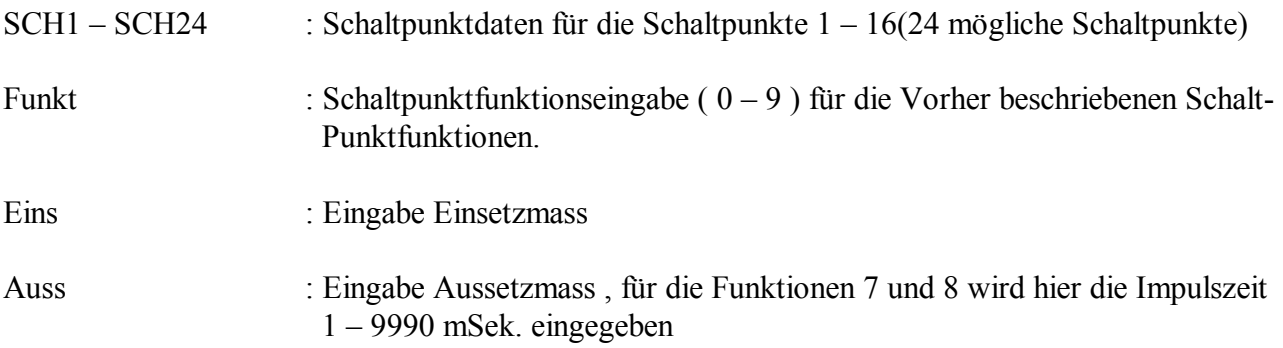

1) Ein-/Aussetzmass : Entfernung, die der Drehgeber des Maschinevorschubes (Antriebes) misst, nachdem der entsprechende Einlaufschalter in der Maschine (Anlage) von der Werkstückvorderkante betätigt (erkannt) wurde bzw. von der Werkstückhinterkante freigegeben wurde.

## **Parameterbeschreibung DB 10 Streckensteuerung STR-313C**

### *Ab DB10.DBW190.0 werden die Parameter für den Streckensteuerungsteil eingegeben*.

# **R** Günter Brandt

Automationstechnik

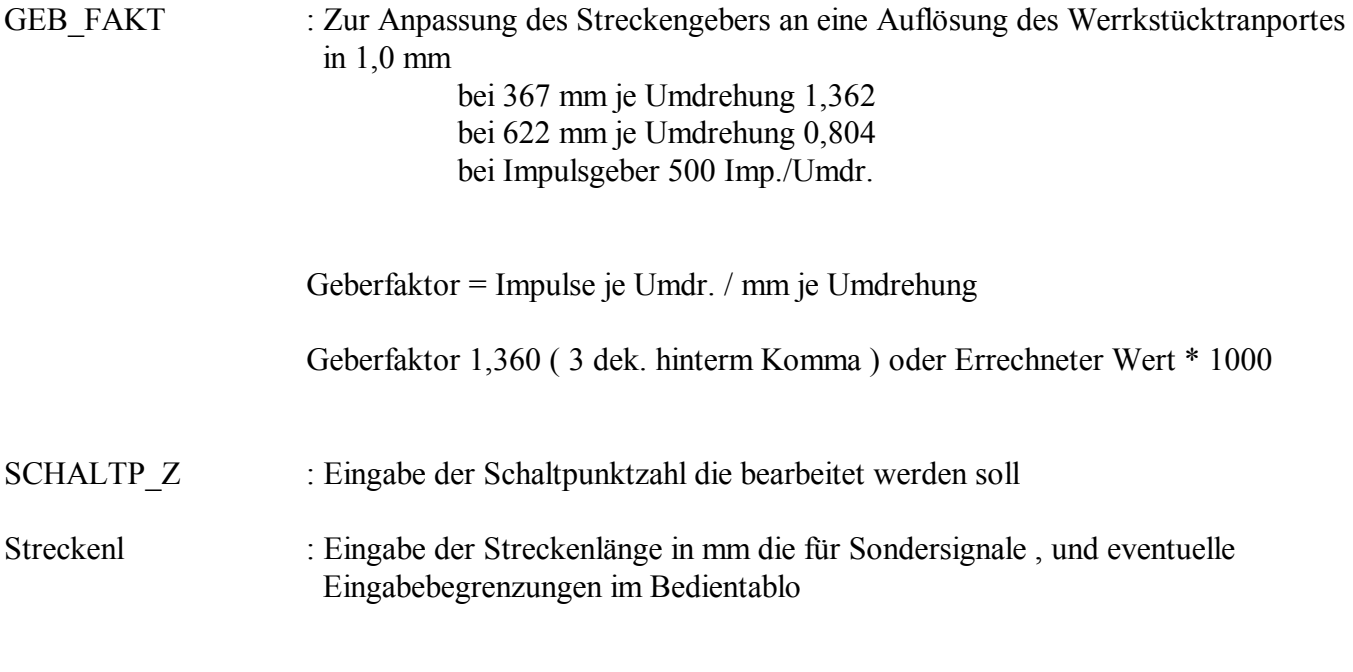

## **Schaltpunktparameter :**

 $SCH1 - SCH24$ GES\_V\_EINS : Geschwindigkeitsfaktor für das Einschalten des Ausgangs beim ändern der Vorschubgeschwindigkeit ( Massverschiebungsausgleich ) GES V AUSS : Geschwindigkeitsfaktor für das Ausschalten des Ausgangs beim ändern der Vorschubgeschwindigkeit ( Massverschiebungsausgleich )

Siehe Seite 4 : Erklärung der Berechnung / Ermittlung des Geschwindigkeitfaktors

## **Eingangsbelegung Schaltpunktausgänge :**

Bei Steuerung S7 – 313C

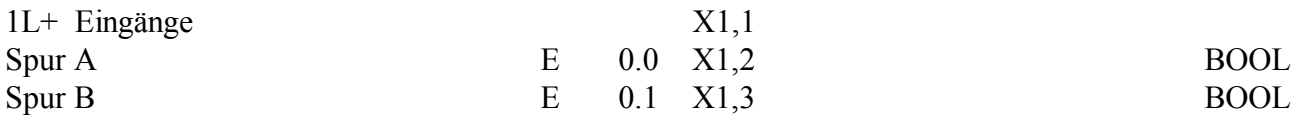

# **Günter Brandt**

Automationstechnik

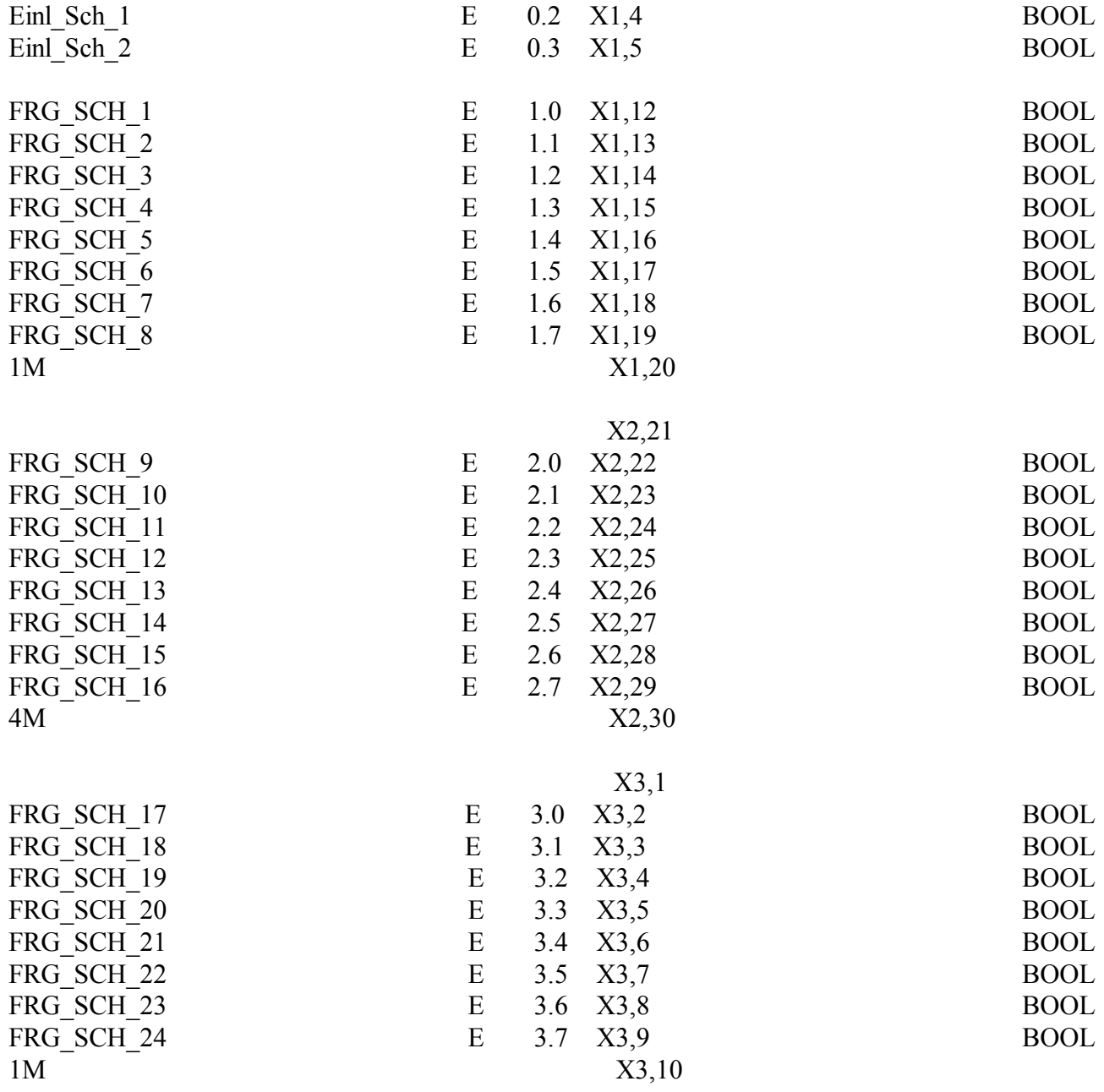

Die Eingänge FRG\_SCH\_1 - FRG\_SCH\_24 sind als Hardwarefreigabe der einzelnen Ausgänge gedacht Die Schaltpunktfunktionsunabhängig arbeiten.

z.B. Aggregatvorwahl von der Maschinensteuerung **Ausgangsbelegung Schaltpunktausgänge :** 

Bei Steuerung S7 – 313C

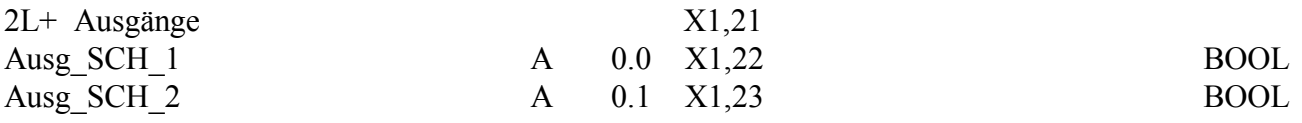

# GR Günter Brandt

Automationstechnik

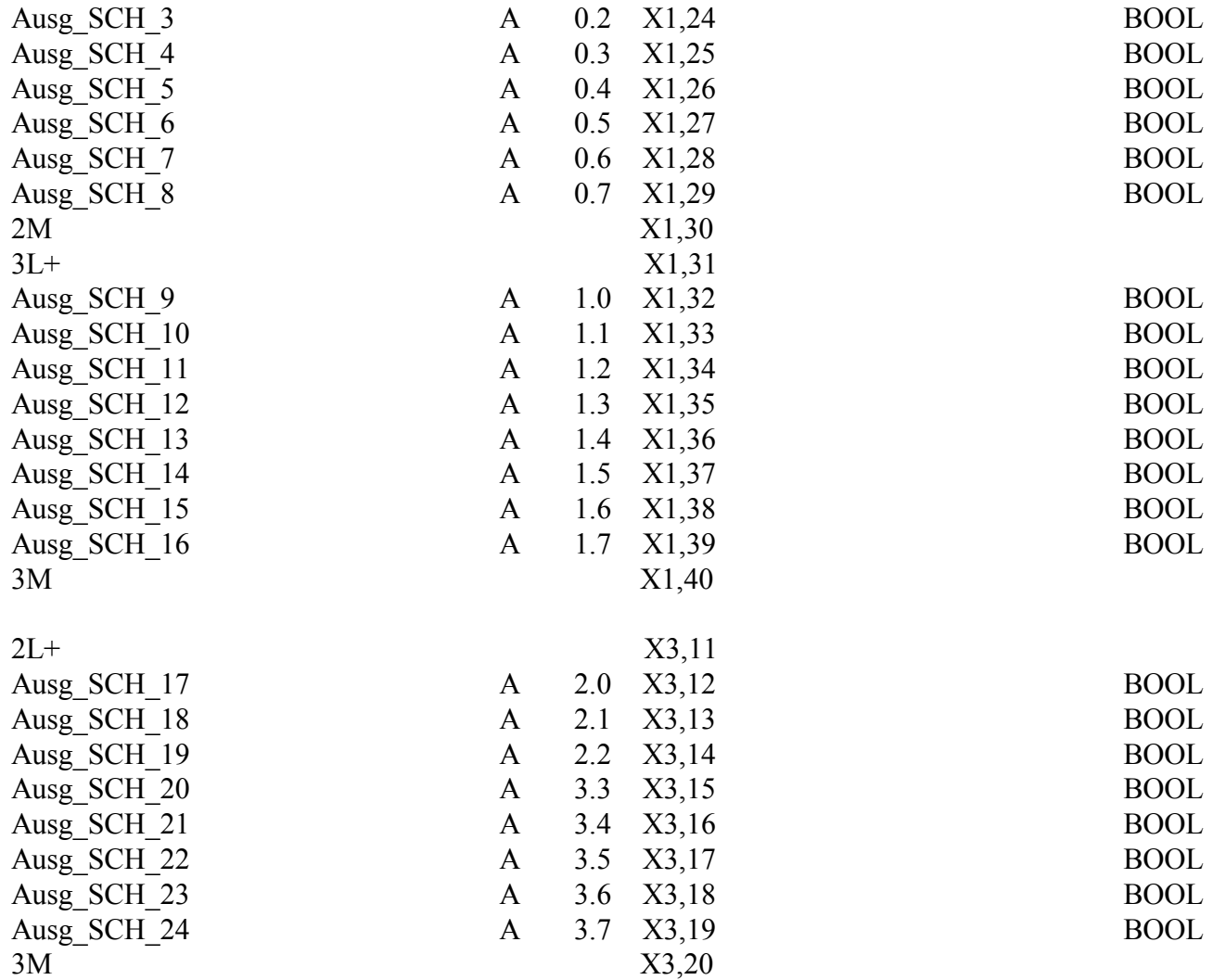

## Technische Daten STR-313C-16DA

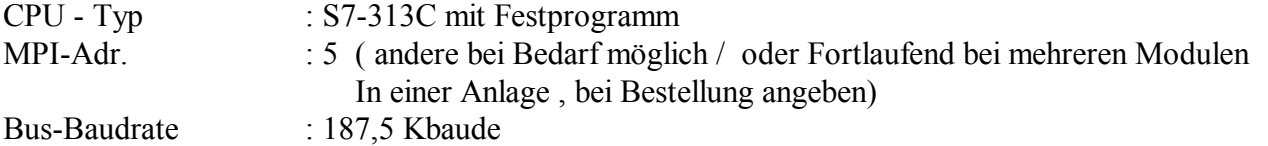

## GR Günter Brandt Automationstechnik

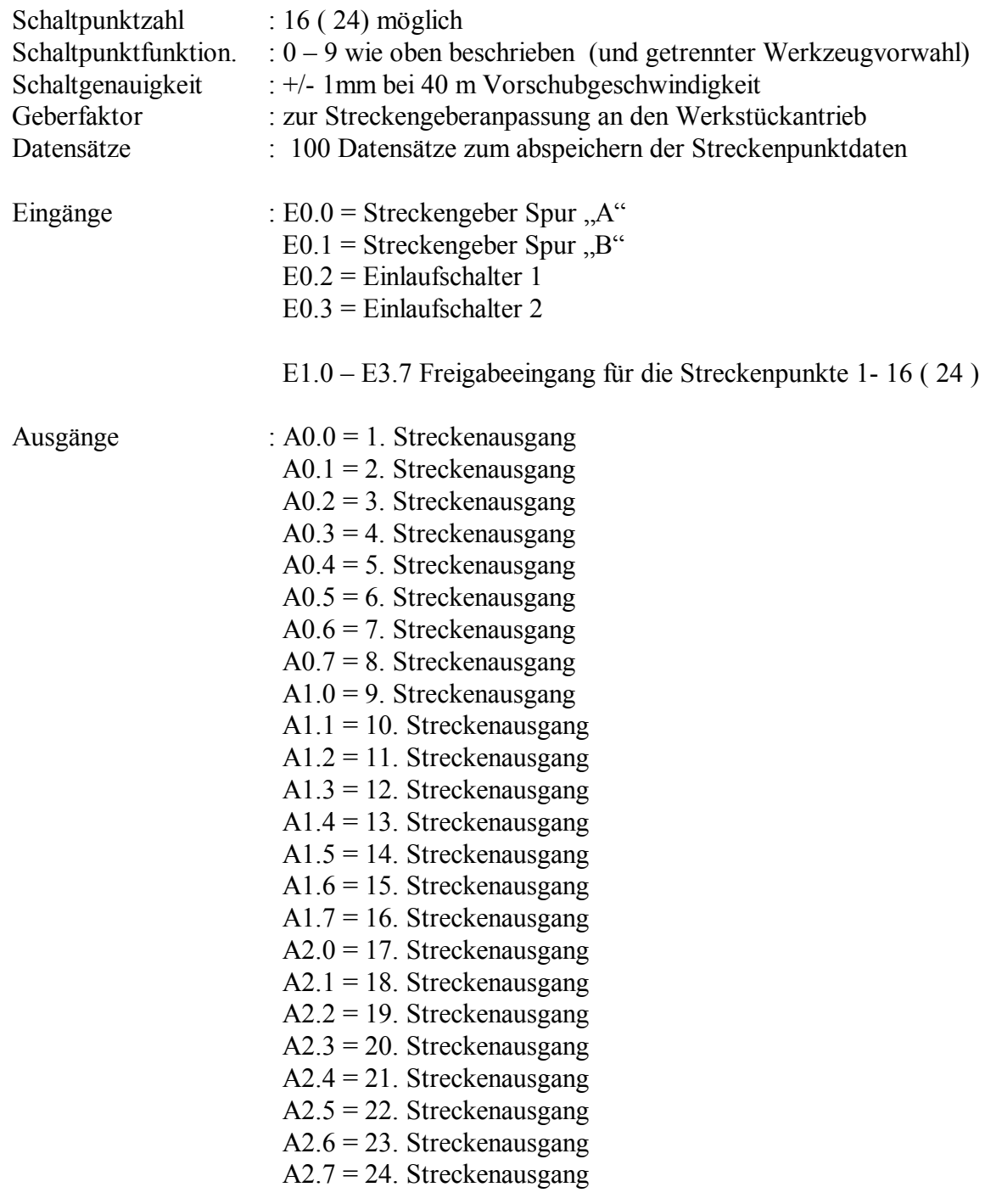

## Anhang : Bemerkungen

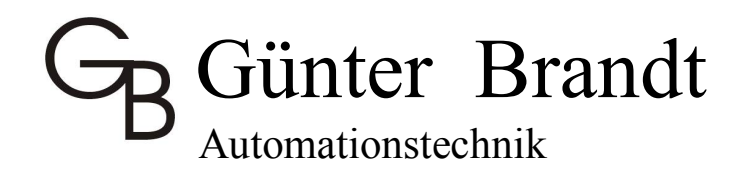

## Musterparametertabelle :

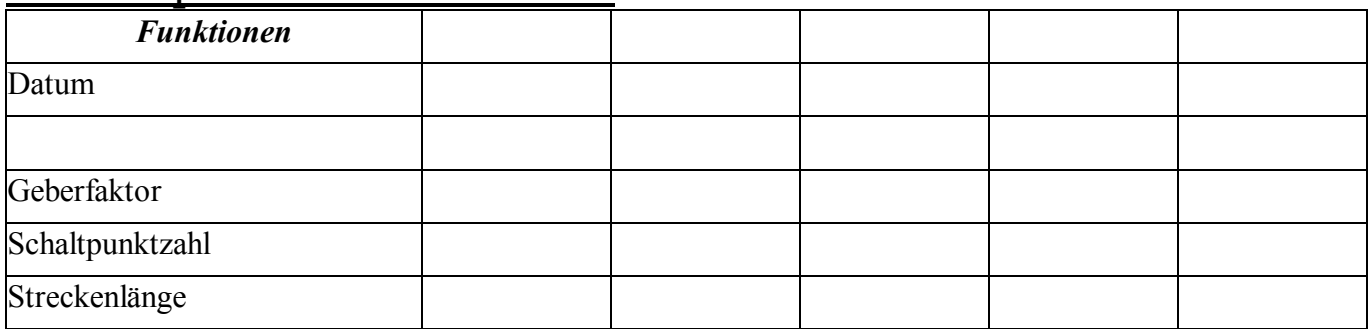

## **Q** Günter Brandt Automationstechnik

20. Schaltpunkt 21. Schaltpunkt 22. Schaltpunkt 23. Schaltpunkt 24. Schaltpunkt

 Aggr. Position Ges\_V\_Eins Ges\_V\_Auss 1. Schaltpunkt 2. Schaltpunkt 3. Schaltpunkt 4. Schaltpunkt 5. Schaltpunkt 6. Schaltpunkt 7. Schaltpunkt 8. Schaltpunkt 9. Schaltpunkt 10. Schaltpunkt 11. Schaltpunkt 12. Schaltpunkt 13. Schaltpunkt 14. Schaltpunkt 15. Schaltpunkt 16. Schaltpunkt 17. Schaltpunkt 18. Schaltpunkt 19. Schaltpunkt